## Radius Server for CentOS 6.4 by Mr-wat

เรียบเรียงโดย Mr-wat

(นายเกรียงไกร นามโคตร)

บทความนี้เหมาะสำหรับผู้ที่ต้องการติดตั้ง Radius Server เพื่อควบคุมการทำงานของ user

ในระบบ ให้สามาถใช้งานได้คย่างมีประสิทธิภาพ และมีความปลอดภัย ยิ่งขึ้น

โดยตัว Server Linux นั้น จะต้องมีการติดตั้ง Service ต่างๆ ดังนี้

- 1. free radius
- 2. http ( apache server )
- 3. mysql
- 4. web manage (ezradius)

โดยใน linux CentOS นั้น ส่วนใหญ่จะมีการติดตั้ง httpd มาให้แล้วตั้งแต่แรก สำหรับเครื่องที่ยังไม่ได้ ้ ติดตั้ง ก็ทำตามวิธี ด้านล่างนี้เลยนะครับ

[root@jodoi]# yum install httpd

[root@jodoi]# yum install mysql-server

[root@jodoi]# yum install freeradius freeradius-mysql freeradius-utils

หลังจากทำการติดตั้ง service เสร็จแล้ว ให้ทำการสร้าง database ชื่อว่า radius ดังนี้

[root@jodoi]# service mysqld start [root@jodoi]# mysql mysql>create database radius; Query OK, 1 row affected (0.02 sec)

สร้าง user ในการใช้งาน database mysql>grant all privileges on radius.\* to radius@localhost identified by "radpass"; Query OK, 1 row affected (0.02 sec)

```
4.ทำการตั้งรหัส secret ในการใช้งานที่ไฟล์ client.conf ดังนี้
[root@jodoi]# vi /etc/raddb/clients.conf
secret = testing YZ [
```
ทําการสั่งรีสตาร์ท service radius จะต้องไม่มี error [root@jodoi]# service radiusd restart

หลังจากนี้ เราก็จะมาทำการสร้าง user เพื่อใช้ในการทดสอบด้วย command ครับ

```
[root@jodoi]# mysql -u root -p 
mysql> use radius;
mysql> source /etc/raddb/sql/mysql/schema.sql
mysql> source /etc/raddb/sql/mysql/nas.sql
mysql> insert into radcheck (id, username, attribute, op, value) values (1
     ,'test','user-password',':=','1234');
Query OK, 1 row affected (0.00 sec)
```
## mysql > quit

ทําการ รีสตาร์ท service อีกครั้ง

[root@jodoi]# /etc/init.d/mysqld restart [root@jodoi]# /etc/init.d/radiusd restart เริ่มทำการทดสอบ user และ password ด้วย command ตามนี้นะครับ [root@jodoi]# radtest test 1234  $YZ$  Xtest $\mathcal{X}_g$  YZ[X Sending Access-Request of id 20 to 127.0.0.1 port 1812 User-Name = "test" User-Password = "test" NAS-IP-Address = 208.73.211.69  $NAS-Port = 0$ Message-Authenticator =0x00000000000000000000000000000000 rad recv: Access-Accept packet from host 127.0.0.1 port 1812, id=20, length=20

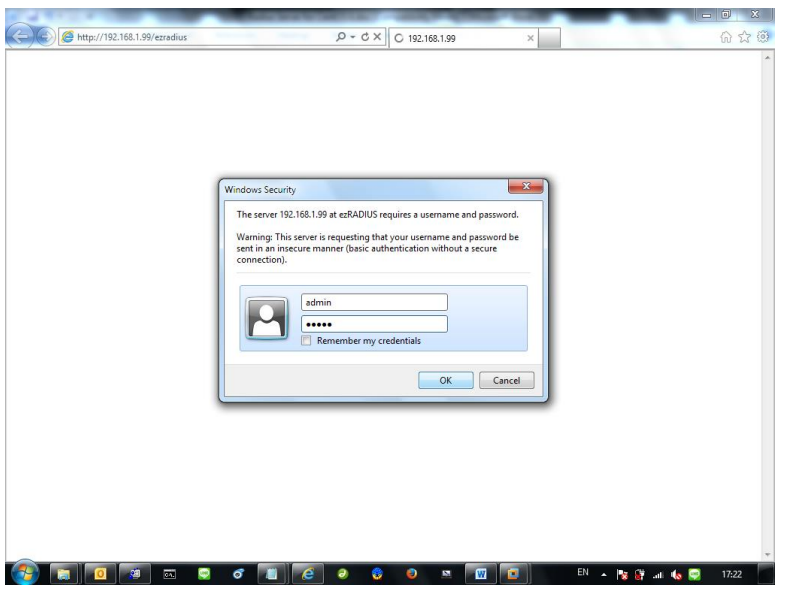

ทําการตั ้งค่าให้ถูกต้อง

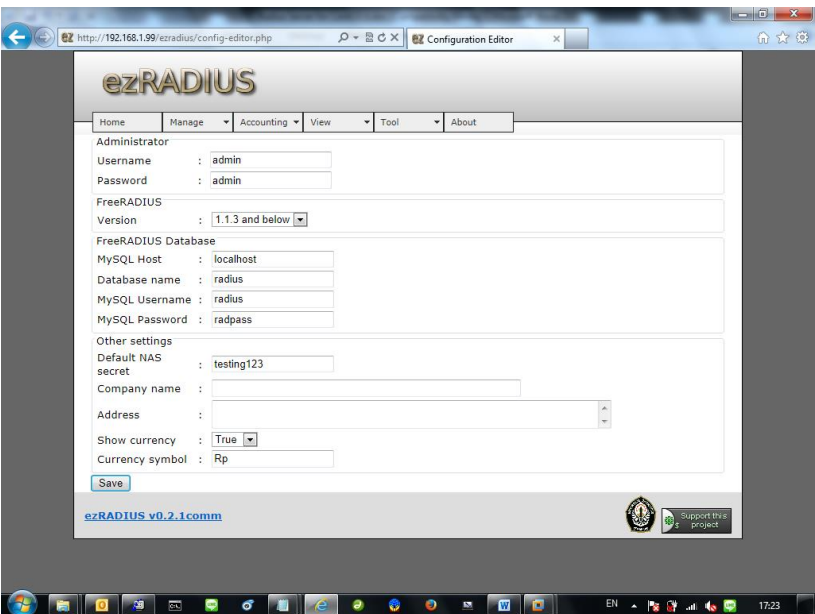

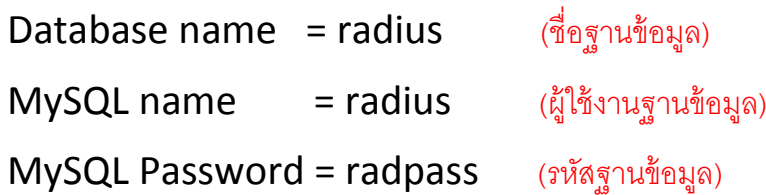

------------------------------------------------------ ทําการสร้าง username และ password ในการใช้งาน กดที่เมนูManage Æ Add Æ New User ดังรูป

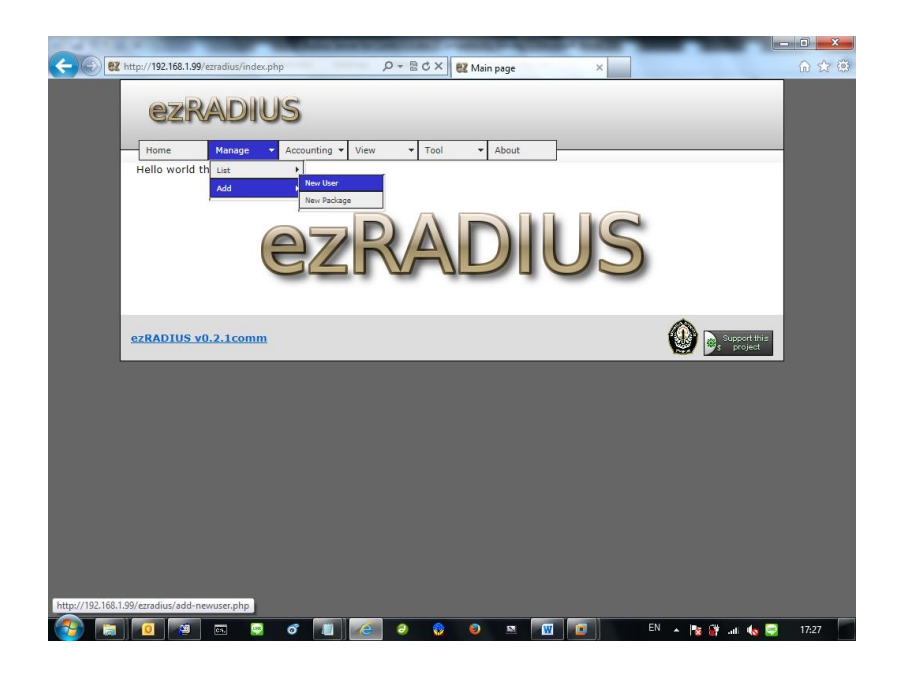

กรณีที่ มี error ในการใช้งานโปรแกรม เช่น Table 'radius.usergroup' doesn't exist

์ต้องทำการเข้าไปเพิ่ม table ใน database radius ดังนี้

[root@jodoi]# mysql -u root -p mysql> use radius; mysql> CREATE TABLE radius.usergroup ( username varchar(64) NOT NULL default '', groupname varchar(64) NOT NULL default '', priority int(11) NOT NULL default '1', KEY username (username(32)) ) ; Query OK, 0 rows affected (0.08 sec) mysql> quit

ทําการ restart service เพื่อใช้งาน [root@jodoi]# /etc/init.d/mysqld restart